# **BAB V**

# **IMPLEMENTASI DAN PENGUJIAN**

#### **5.1 HASIL IMPLEMENTASI**

Pada tahap ini penulis mengimplementasikan hasil rancangan yang telah dibuat pada tahap sebelumnya. Implementasi yang dimaksud adalah proses menterjemahkan rancangan menjadi suatu sistem atau perangkat lunak.

### **5.1.1 Hasil Implementasi Rancangan**

Adapun hasil implementasi dari rancangan aplikasi sistem informasi geografis showroom mobil bekas Jambi adalah sebagai berikut :

1. Tampilan Halaman Utama

Pada gambar 5.1 menampilkan hasil implementasi program Sistem Informasi Geografis Showroom Mobil Bekas. Tampilan ini merupakan implementasi dari rancangan tampilan pada gambar 4.16, sedangkan listing program ada pada lampiran :

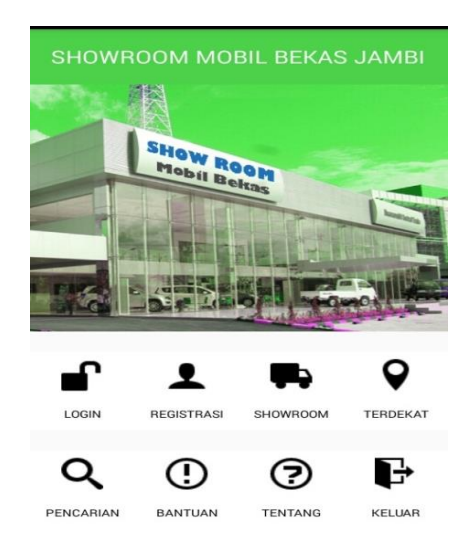

**Gambar 5.1 Tampilan Halaman Utama**

2. Tampilan Halaman Login Akun

Pada gambar 5.2 menampilkan hasil implementasi program Sistem Informasi Geografis Showroom Mobil Bekas. Tampilan ini merupakan implementasi dari rancangan tampilan pada gambar 4.18, sedangkan listing program ada pada lampiran :

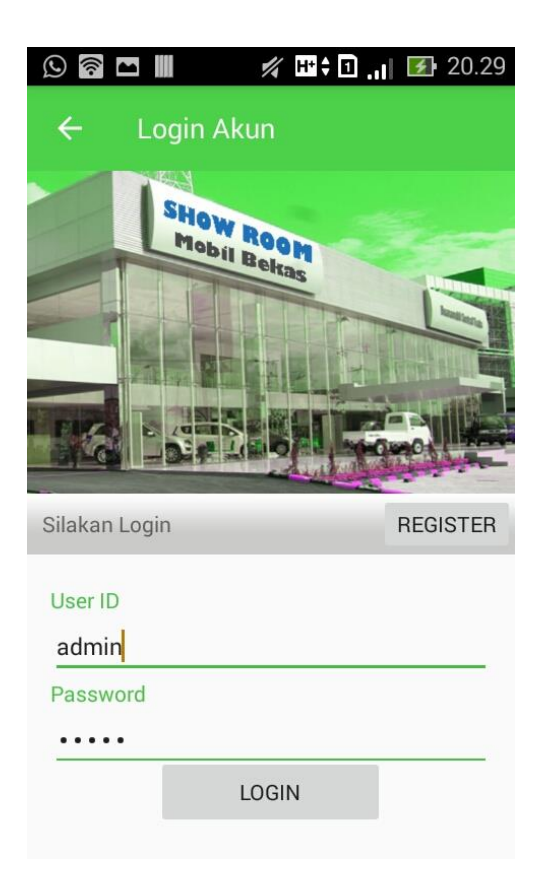

**Gambar 5.2 Tampilan Halaman Login Akun**

3. Tampilan Halaman Registrasi Akun Baru

Pada gambar 5.3 menampilkan hasil implementasi program Sistem Informasi Geografis Showroom Mobil Bekas. Tampilan ini merupakan implementasi dari rancangan tampilan pada gambar 4.17, sedangkan listing program ada pada lampiran :

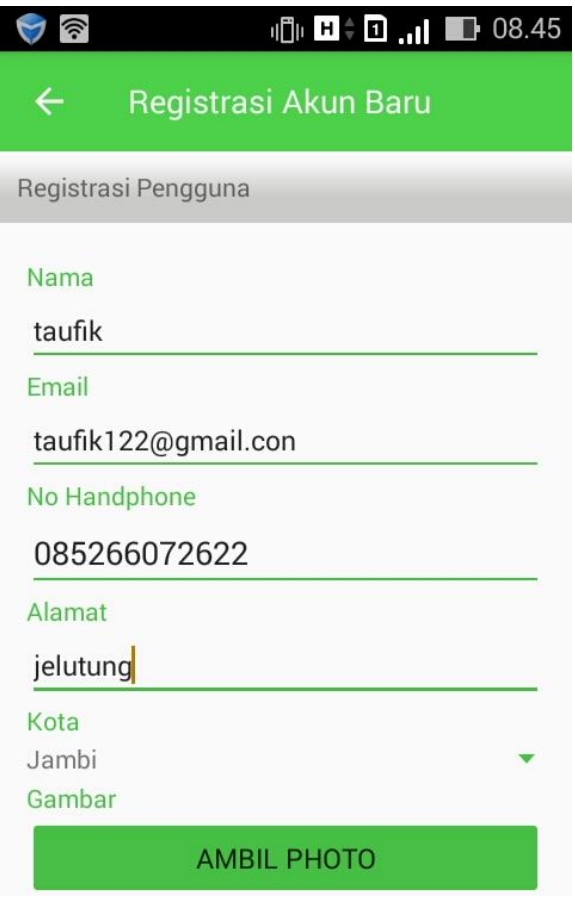

**Gambar 5.3 Tampilan Halaman Registrasi Akun Baru**

4. Tampilan Halaman Showroom List

Pada gambar 5.4 menampilkan hasil implementasi program Sistem Informasi Geografis Showroom Mobil Bekas. Tampilan ini merupakan implementasi dari rancangan tampilan pada gambar 4.19, sedangkan listing program ada pada lampiran :

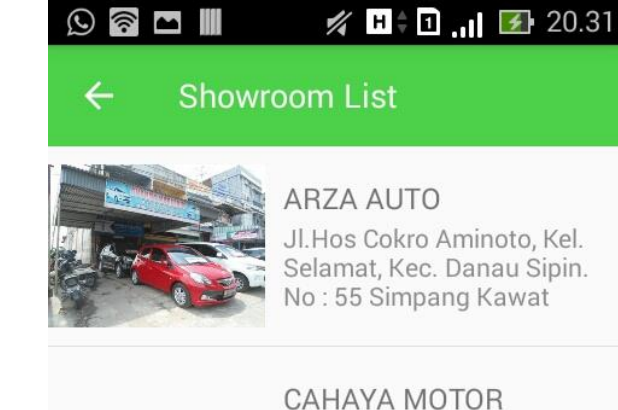

Jl.Hos Cokro Aminoto, Kel. Selamat, Kec. Danau Sipin. No: 1C Kota Jambi

#### NUSANTARA MOTOR

Jl.prof.DR.M.Yamin,SH. No:6D-6C (Sebelah Hotel Aini) Lebak Bandung Kec. Jelutung

# **VICTORY MOTOR**

Jl. Prof.Dr.Moh Yamin No 8 Payo Lebar, Jelutunng, Kota Jambi

#### **Gambar 5.4 Tampilan Halaman Showroom List**

#### 5. Tampilan Halaman Pencarian

Pada gambar 5.5 menampilkan hasil implementasi program Sistem Informasi Geografis Showroom Mobil Bekas. Tampilan ini merupakan implementasi dari rancangan tampilan pada gambar 4.22, sedangkan listing program ada pada lampiran :

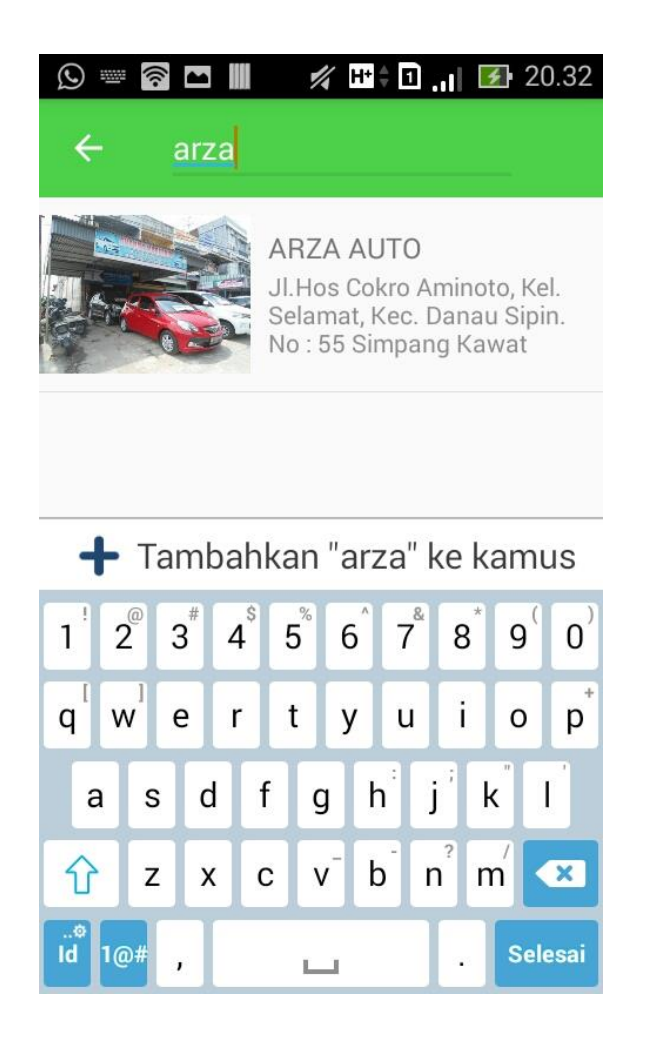

**Gambar 5.5 Tampilan Halaman Pencarian**

6. Tampilan Halaman Tentang Aplikasi

Pada gambar 5.6 menampilkan hasil implementasi program Sistem Informasi Geografis Showroom Mobil Bekas. Tampilan ini merupakan implementasi dari rancangan tampilan pada gambar 4.24, sedangkan listing program ada pada lampiran :

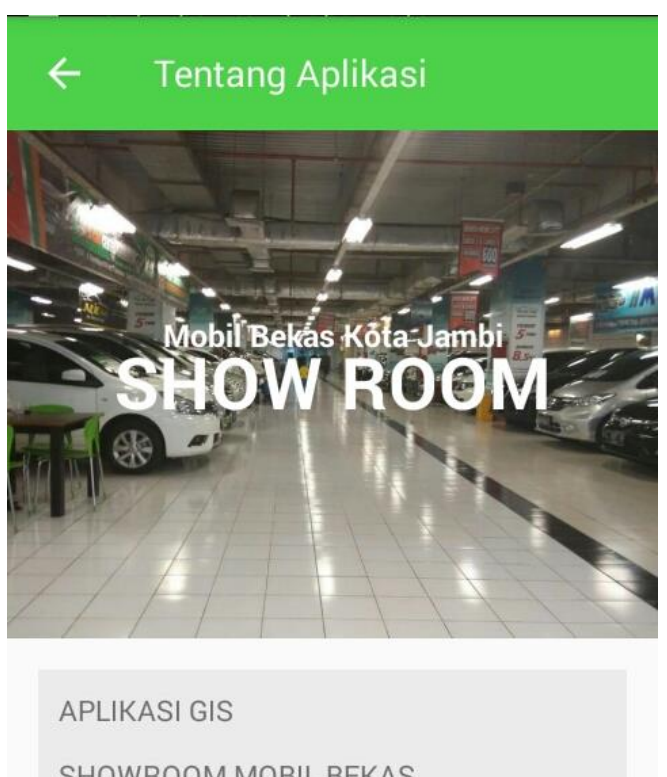

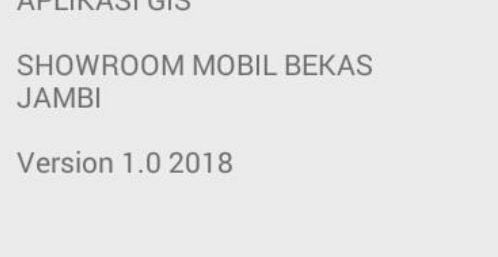

# **Gambar 5.6 Tampilan Halaman Tentang Aplikasi**

7. Tampilan Halaman Bantuan

Pada gambar 5.7 menampilkan hasil implementasi program Sistem Informasi Geografis Showroom Mobil Bekas. Tampilan ini merupakan implementasi dari rancangan tampilan pada gambar 4.25, sedangkan listing program ada pada lampiran :

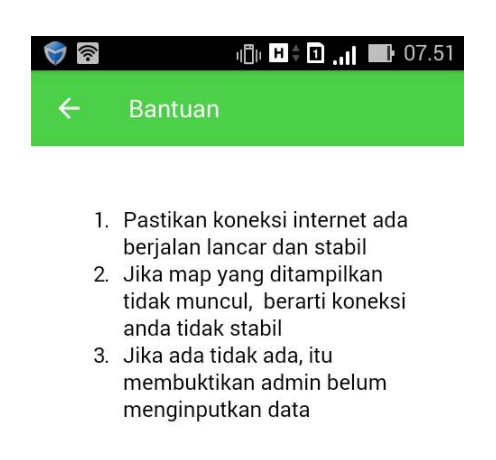

**Gambar 5.7 Tampilan Halaman Bantuan**

8. Tampilan Halaman Lokasi Terdekat

Pada gambar 5.8 menampilkan hasil implementasi program Sistem Informasi Geografis Showroom Mobil Bekas. Tampilan ini merupakan implementasi dari rancangan tampilan pada gambar 4.21, sedangkan listing program ada pada lampiran :

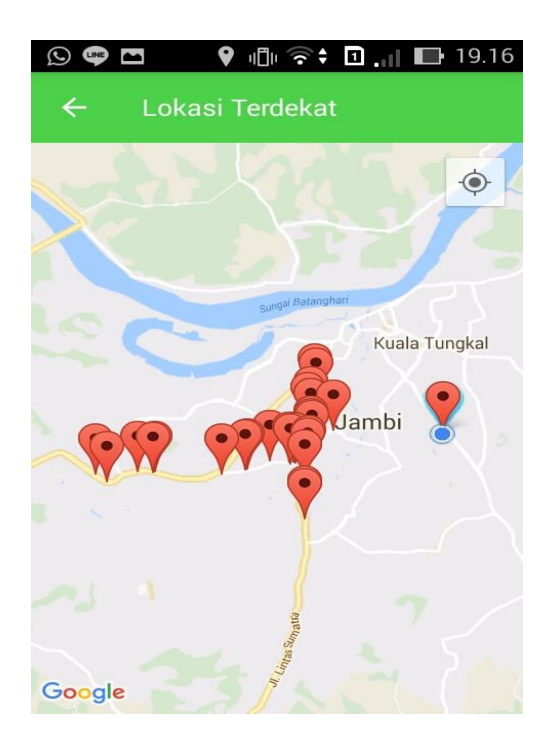

**Gambar 5.8 Tampilan Halaman Lokasi Terdekat**

9. Tampilan Halaman Map

Pada gambar 5.9 menampilkan hasil implementasi program Sistem Informasi Geografis Showroom Mobil Bekas. Tampilan ini merupakan implementasi dari rancangan tampilan pada gambar 4.20, sedangkan listing program ada pada lampiran :

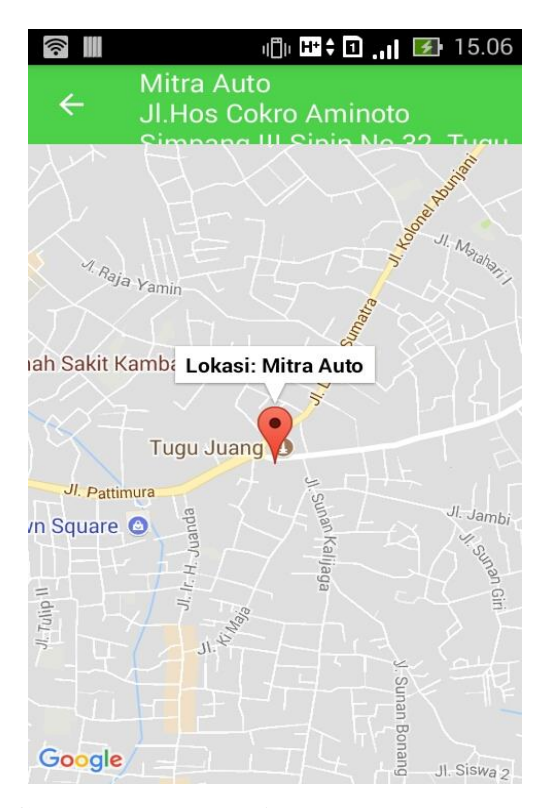

**Gambar 5.9 Tampilan Halaman Map**

# 10. Tampilan Halaman Login Admin

Pada gambar 5.10 menampilkan hasil implementasi program Sistem Informasi Geografis Showroom Mobil Bekas. Tampilan ini merupakan implementasi dari rancangan tampilan pada gambar 4.25, sedangkan listing program ada pada lampiran :

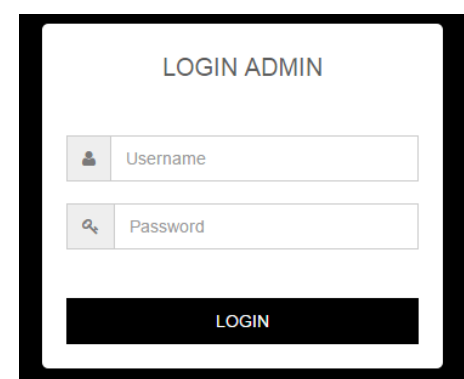

**Gambar 5.10 Tampilan Halaman Login Admin**

### 11. Tampilan Halaman *Home*

Pada gambar 5.11 menampilkan hasil implementasi program Sistem Informasi Geografis Showroom Mobil Bekas. Tampilan ini merupakan implementasi dari rancangan tampilan pada gambar 4.26, sedangkan listing program ada pada lampiran :

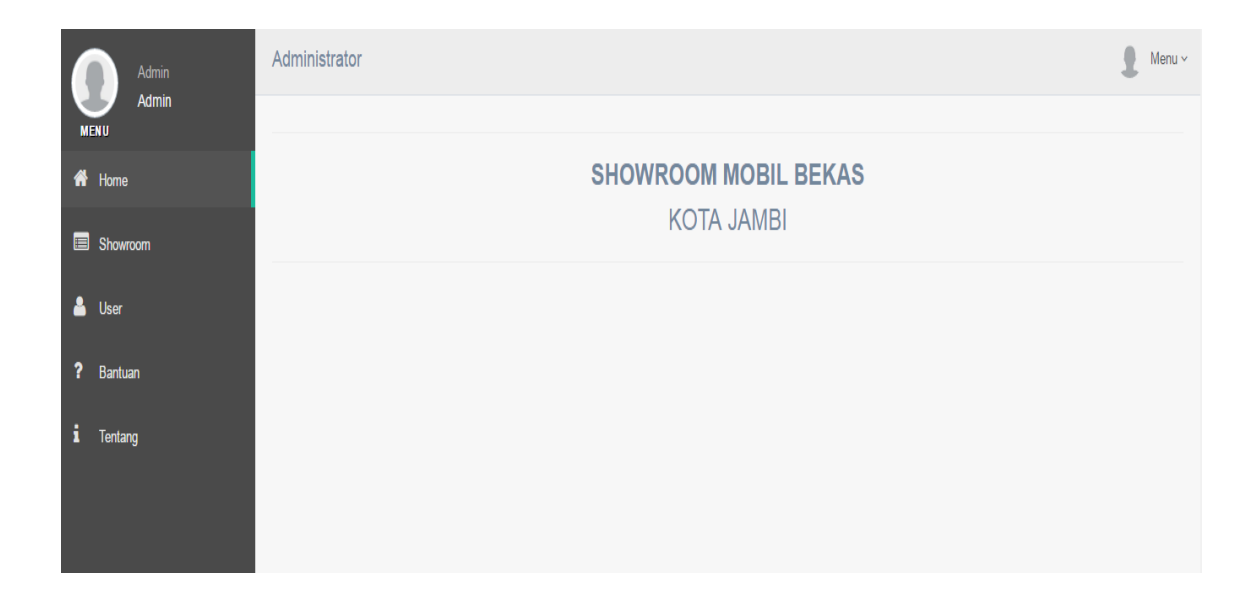

# **Gambar 5.11 Tampilan Halaman** *Home*

12. Tampilan Halaman Data Showroom

Pada gambar 5.12 menampilkan hasil implementasi program Sistem Informasi Geografis Showroom Mobil Bekas. Tampilan ini merupakan implementasi dari rancangan tampilan pada gambar 4.27, sedangkan listing program ada pada lampiran :

|    | Admin<br><b>Admin</b> | <b>DATA SHOWROOM</b> |                                      |                                                                   |                        |                |             |               | Admin $\sim$   |
|----|-----------------------|----------------------|--------------------------------------|-------------------------------------------------------------------|------------------------|----------------|-------------|---------------|----------------|
| 俗  | <b>MENU</b><br>Home   | <b>Tambah</b>        |                                      |                                                                   |                        |                |             |               |                |
|    | Showroom              | <b>No</b>            | Nama Showroom                        | Alamat                                                            | Kontak                 | Latitude       | Longitude   |               |                |
|    | & User                | 1                    | ggyy                                 | Jl. Kapten Pattimura No. 45                                       |                        | $\overline{0}$ | $\theta$    | $E$ dit       | <b>面 Hapus</b> |
| ?  | Bantuan               | $\overline{2}$       | Mitra Auto                           | Jl.Hos Cokro Aminoto Simpang III Sipin No.32<br><b>Tugu Juang</b> | 085368720757 -1.62002  |                | 103.590799  | $\angle$ Edit | <b>前 Hapus</b> |
| i. | Tentang               | 3                    | Putra Motor                          | Jl.P.Hidayat No.103 Paal 5 Kec. Kota Baru                         | 085360556699           | $-1.621038$    | 103.603438  | $E$ dit       | the Hapus      |
|    |                       | Δ                    | Kharisma<br>Mobilindo                | Jl.Pangeran Hidayat No.123 Paal 5 Kec. Kota<br>Baru               | 085210047676 -1.618889 |                | 103.603873  | $E$ Edit      | <b>前 Hapus</b> |
|    |                       | 5                    | Essen Mobilindo                      | JI Prof. M. Yamin SH Jambi                                        | 085266293128           | $-1.618444$    | 103.603973  | $E$ dit       | <b>面 Hapus</b> |
|    |                       | 6                    | <b>PT.Rilexindo Mobil</b><br>Sentosa | Jl.Gajah Mada, Rt.03, Jelutung Kota Jambi                         | 0741 446672            | $-1.6120177$   | 103.6077067 | $E$ Edit      | <b>面 Hapus</b> |

**Gambar 5.12 Tampilan Halaman Data Showroom**

13. Tampilan Halaman Data User

Pada gambar 5.13 menampilkan hasil implementasi program Sistem Informasi Geografis Showroom Mobil Bekas. Tampilan ini merupakan implementasi dari rancangan tampilan pada gambar 4.28, sedangkan listing program ada pada lampiran :

| Admin                                     | DATA USER      |        |                  |             |         |      |               | 2<br>Admin $\sim$        |
|-------------------------------------------|----------------|--------|------------------|-------------|---------|------|---------------|--------------------------|
| Admin<br><b>MENU</b><br><del>n</del> Home |                | Tambah |                  |             |         |      |               |                          |
| Showroom                                  | No             | Nama   | Email            | No.HP       | Pemilik | Foto |               |                          |
| $\triangle$ User                          | $\mathbf{1}$   | Taufik | taufik@yahoo.com | 085232323   | TIDAK   |      | $\angle$ Edit | $\hat{\mathbf{m}}$ Hapus |
| ? Bantuan                                 |                |        |                  |             |         |      |               |                          |
| $i$ Tentang                               |                |        |                  |             |         |      |               |                          |
|                                           | $\overline{2}$ | sanca  | sanca@yahoo.com  | 08523852288 | YA      |      | $E$ cdit      | the Hapus                |
|                                           |                |        |                  |             |         |      |               |                          |

**Gambar 5.13 Tampilan Halaman Data User**

14. Tampilan Halaman Bantuan

Pada gambar 5.14 menampilkan hasil implementasi program Sistem Informasi Geografis Showroom Mobil Bekas. Tampilan ini merupakan implementasi dari rancangan tampilan pada gambar 4.29, sedangkan listing program ada pada lampiran :

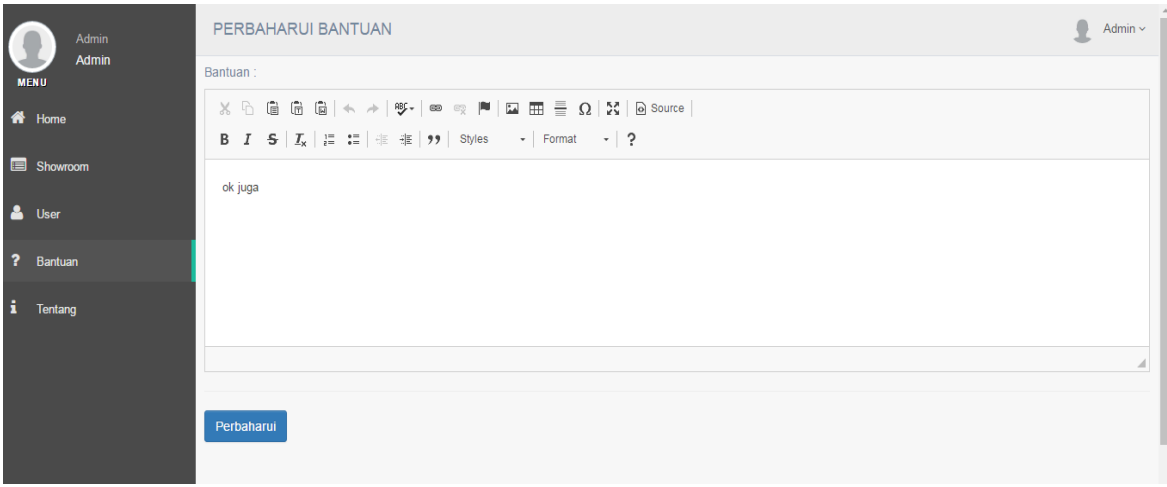

**Gambar 5.14 Tampilan Halaman Bantuan**

### 15. Tampilan Halaman Tentang

Pada gambar 5.15 menampilkan hasil implementasi program Sistem Informasi Geografis Showroom Mobil Bekas. Tampilan ini merupakan implementasi dari rancangan tampilan pada gambar 4.30, sedangkan listing program ada pada lampiran :

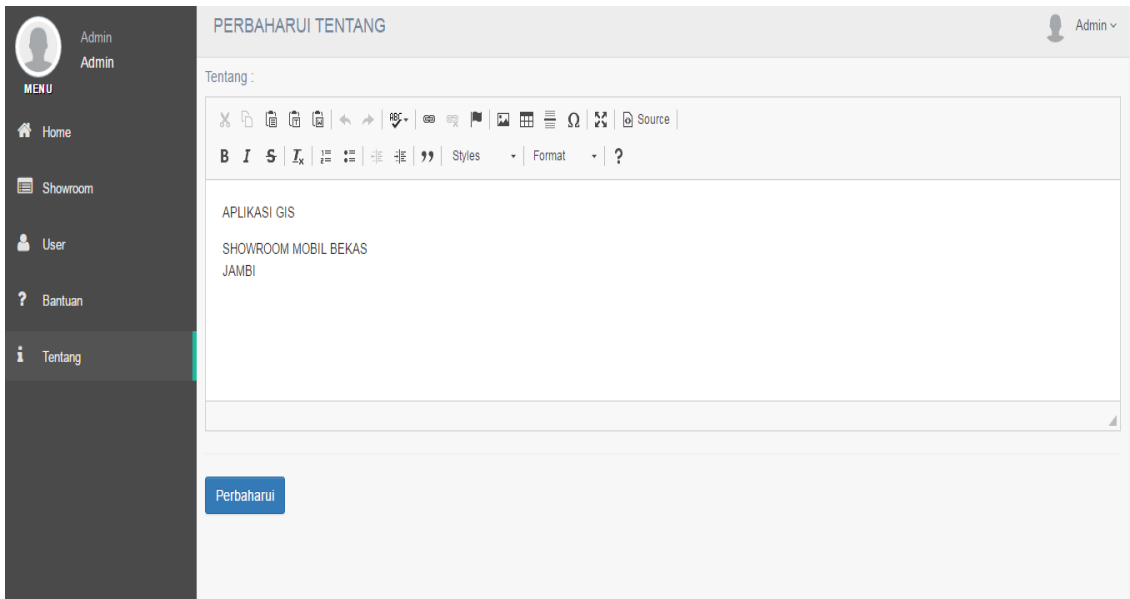

**Gambar 5.15 Tampilan Halaman Tentang**

# **5.2 PENGUJIAN SISTEM**

Pengujian terhadap sistem pengolah data yang telah dibuat dilakukan untuk melihat apakah sistem tersebut telah berjalan sesuai dengan yang diinginkan. Skenario pada program ini terdapat beberapa tabel yang digunakan untuk mendukung terciptanya aplikasi ini. Berikut adalah pengujiannya :

| <b>Modul</b><br>yang diuji | <b>Prosedur</b><br>Pengujian | <b>Masukan</b>   | <b>Keluaran</b><br>yang<br>diharapkan | <b>Hasil</b> yang<br>didapat | Kesimpulan |
|----------------------------|------------------------------|------------------|---------------------------------------|------------------------------|------------|
| Login user                 | Memasukk                     | Menginp          | Menampilka                            | Menampil                     | Baik       |
|                            | an                           | ut               | informasi<br>n                        | kan                          |            |
|                            | username                     | usernam          | halaman<br>di                         | informasi                    |            |
|                            | dan                          | dan<br>e         | utama                                 | di                           |            |
|                            | password                     | passwor          |                                       | halaman                      |            |
|                            | dengan                       | d dengan         |                                       | utama                        |            |
|                            | benar                        | benar            |                                       |                              |            |
|                            |                              |                  |                                       |                              |            |
| Login user                 | Memasukk                     | Menginp          | Menampilka                            | Menampil                     | Baik       |
|                            | an                           | ut               | n pesan                               | kan pesan                    |            |
|                            | username                     | usernam          |                                       |                              |            |
|                            | dan                          | dan<br>e         |                                       |                              |            |
|                            | password                     | passwor          |                                       |                              |            |
|                            | yang salah                   | d dengan         |                                       |                              |            |
|                            |                              | salah            |                                       |                              |            |
|                            |                              |                  |                                       |                              |            |
| Melihat                    | Mengklik                     | Klik menu        | Tampil<br>data                        | Tampil data                  | Baik       |
| informasi                  | menu                         | showroom         | showroom                              | showroom                     |            |
| showroom                   | showroom                     |                  |                                       |                              |            |
| Melihat                    | Mengklik                     | Klik menu        | Tampil<br>data                        | Tampil data                  | Baik       |
| informasi                  | menu                         | showroom         | showroom                              | showroom                     |            |
| showroom                   | showroom                     | terdekat         | terdekat                              | terdekat                     |            |
| terdekat                   | terdekat                     |                  |                                       |                              |            |
| Melakuka                   | Mengklik                     | Input            | Tampil<br>data<br>showroom            | Tampil data<br>showroom      | Baik       |
| n<br>pencarian             | menu<br>pencarian            | nama<br>showroom |                                       |                              |            |
| Melihat                    | Mengklik                     | Klik menu        | Tampil<br>data                        | Tampil data                  | Baik       |
| informasi                  | menu                         | bantuan          | bantuan                               | bantuan                      |            |
| bantuan                    | bantuan                      |                  |                                       |                              |            |
| Melihat                    | Mengklik                     | Klik menu        | Tampil<br>data                        | Tampil data                  | Baik       |
| informasi                  | menu                         | tentang          | tentang                               | tentang                      |            |
| tentang                    | tentang                      |                  |                                       |                              |            |
| Menu                       | Memilih                      | Klik             | Keluar<br>dari                        | Keluar dari                  | Baik       |
| keluar                     | menu                         | menu             | aplikasi                              | aplikasi                     |            |
|                            | keluar pada                  | logout           |                                       |                              |            |
|                            | halaman                      | atau             |                                       |                              |            |
|                            | utama atau                   | tekan            |                                       |                              |            |
|                            | menekan                      | tombol           |                                       |                              |            |
|                            | tombol                       | kembali          |                                       |                              |            |

**Tabel 5.1 Pengujian Sistem**

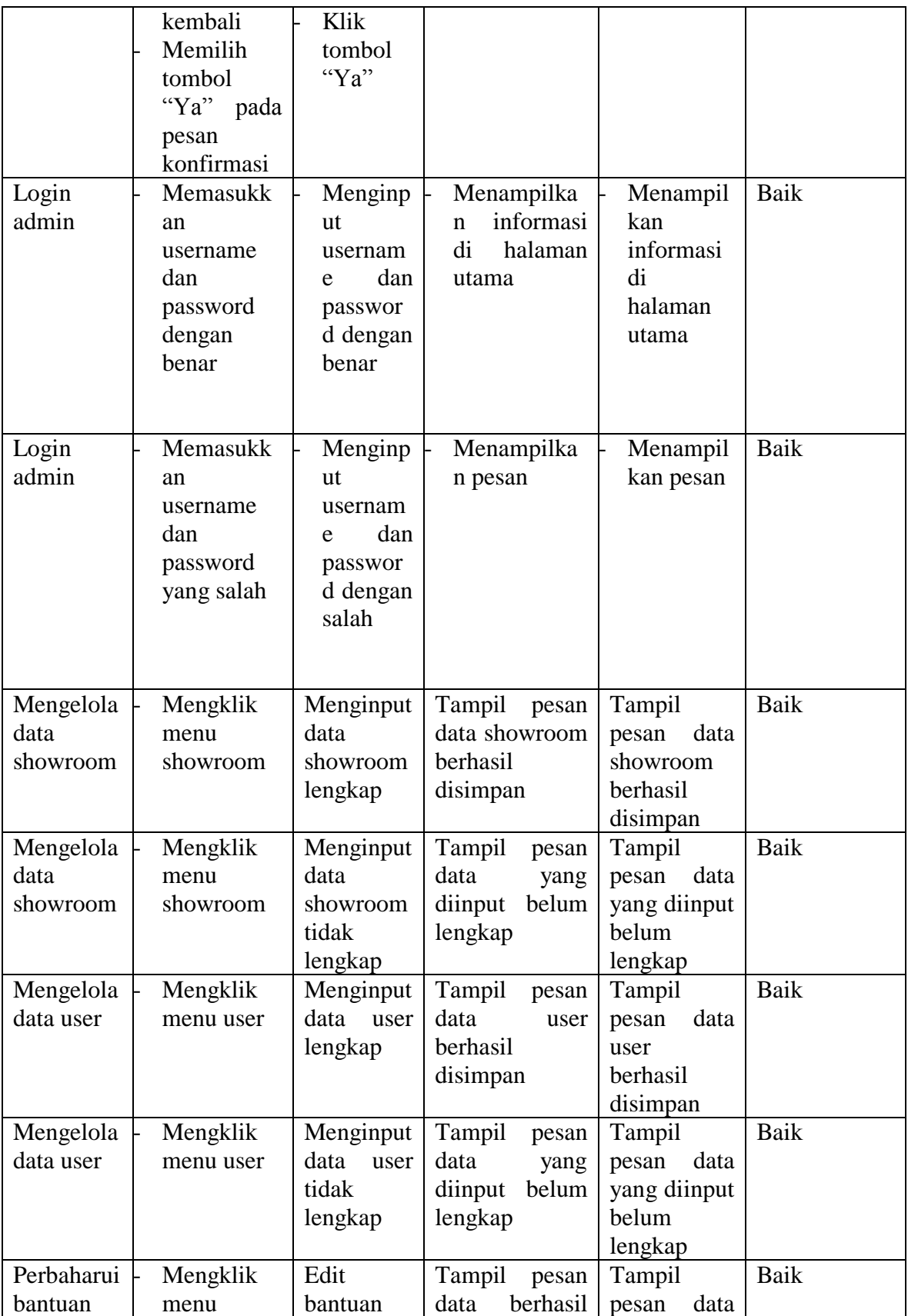

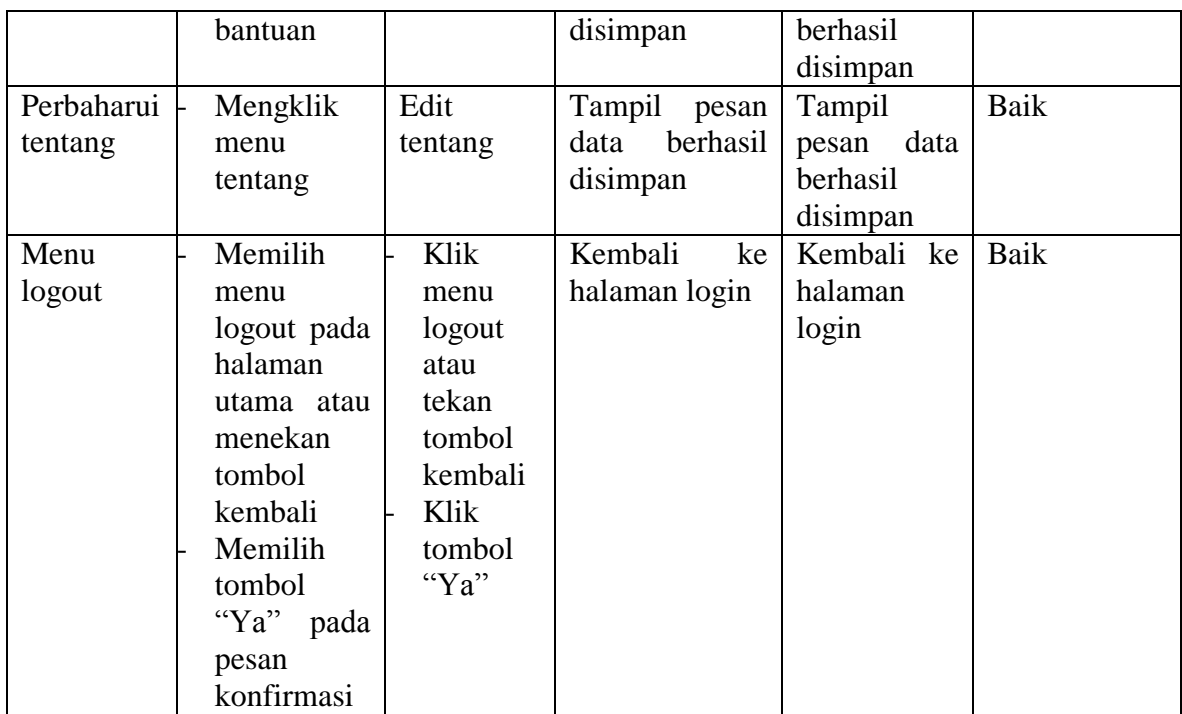

# **5.3 ANALISIS HASIL YANG DICAPAI OLEH SISTEM**

Setelah selesai melakukan implementasi dan pengujian, adapun Analisis hasil yang dicapai sistem ini adalah sebagai berikut :

### **5.3.1 Kelebihan Sistem**

Setelah melakukan pengujian terhadap sistem yang dibuat dapat dijabarkan mengenai kelebihan sistem yang dapat dilihat sebagai berikut :

- 1. Mudah digunakan karena dirancangan dengan antar muka yang mudah dimengerti dan *friendly*.
- 2. User dapat menginput lokasi showroom sendiri melalui ponsel androidnya.
- 3. Terdapat fitur lokasi showroom terdekat yang dapat mencari secara otomatis lokasi showroom yang dekat dengan user.
- 4. Tersedia inputan pencarian untuk mencari data showroom yang diingnkan.
- 5. User dapat menambah data showroom pada aplikasi ini.
- 6. Terdapat *list history* data pencarian user yang sebelumnya pernah dicari.

# **5.3.2 Kekurangan Sistem**

Setelah melakukan pengujian terhadap sistem yang telah dibuat terdapat kekurangan sistem adalah

- 1. Aplikasi ini hanya dapat di jalankan di *smartphone* android, tidak *multi platform.*
- 2. Program ini belum bisa menampilakan *text* dalam bentuk suara.
- 3. Gambar yang ditampilkan belum bisa dalam bentuk 3D, masih berupa 2D.